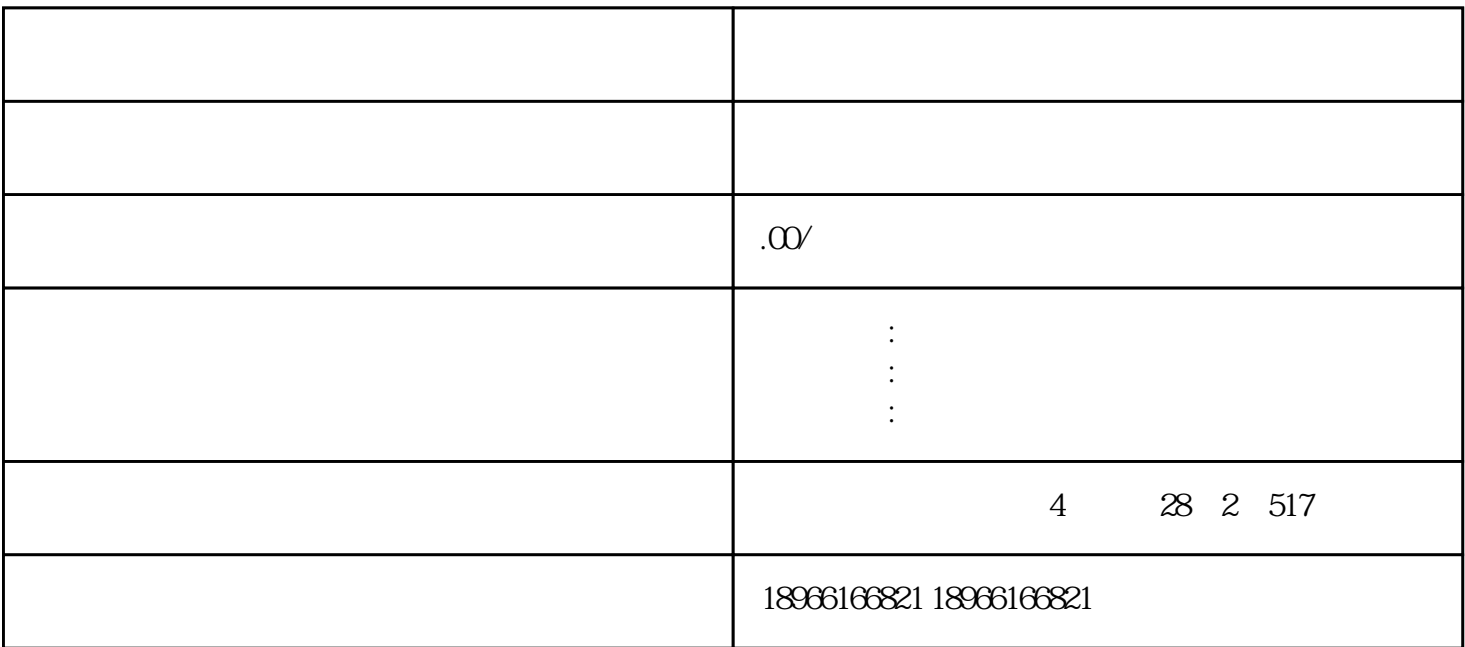

 $\begin{array}{lllllllllll} \mathbf{R}^{\mathbf{R}} & \mathbf{R}^{\mathbf{R}} & \mathbf{R}^{\mathbf{R}} & \mathbf{R}^{\mathbf{R}} & \mathbf{R}^{\mathbf{R}} & \mathbf{R}^{\mathbf{R}} & \mathbf{R}^{\mathbf{R}} & \mathbf{R}^{\mathbf{R}} & \mathbf{R}^{\mathbf{R}} & \mathbf{R}^{\mathbf{R}} & \mathbf{R}^{\mathbf{R}} & \mathbf{R}^{\mathbf{R}} & \mathbf{R}^{\mathbf{R}} & \mathbf{R}^{\mathbf{R}} & \mathbf{R}^{\mathbf{R$ 

 $RGB$  255

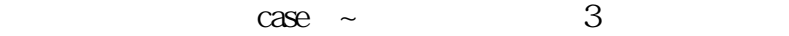

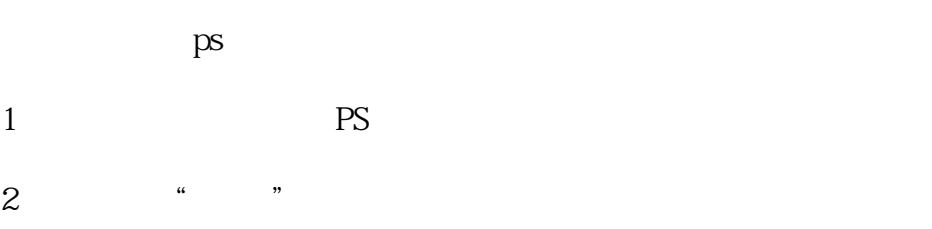

3、勾勒完成后,按住CTRL+回车键,转为图形路径—— CTRL+J

- 4  $jpg$
- $5<sub>5</sub>$ 
	-
- 1 PS
- 
- 3 jpg
- $4\,$
- $\frac{1}{2}$
- $\frac{1}{1}$  "  $2<sub>l</sub>$
- $3 \sim$
- $4<sub>1</sub>$ 
	-
	- $3$  $\frac{1}{\sqrt{2}}$ 
		- -
- -
- 
- 
- - -
	-
- 
- -
	-
	-
- 
- - -
		-
- - - -
	-
	-
	- -
- - -
		-
- -
	-
	-
- 
- 
- 
- 
- 
- 
- 
- 
- - -
- -
- 
- 
- 
- 
- 
- 
- 
- $2$  ,  $\frac{1}{2}$  ,  $\frac{1}{2}$  ,
- $PS \times \mathbb{R}$
- 复制抠出来的图层——点击小眼睛隐藏原图

,,  $\alpha$  $\alpha$ ,,